## New Hardship Withdrawal Certificate Instructions Go to <u>www. corebridgefinancial.com/rs/myretirementmanager</u> Retirement Manager Participant Call Center: 1-866-294-7950

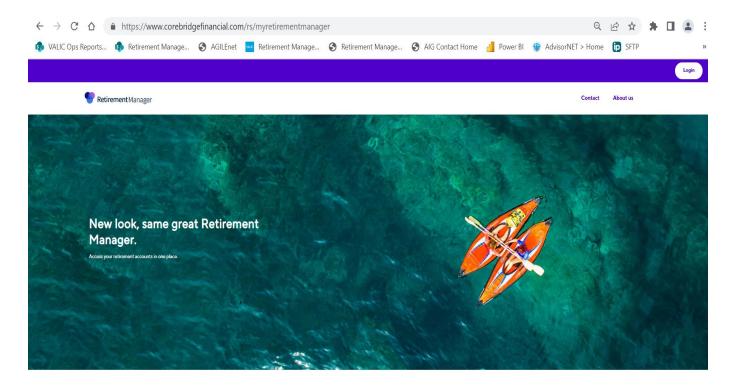

Click Login and click Login link under Participant

| https://myplan.myretirementmanager.com | /participant/public/l | login/?PHILA-SD#/            |                    |              | Q                   |         |
|----------------------------------------|-----------------------|------------------------------|--------------------|--------------|---------------------|---------|
| s 🚯 Retirement Manage 🚱 AGILEnet 🚾 Re  | etirement Manage      | S Retirement Manage          | S AIG Contact Home | 🍐 Power Bl   | 🍿 AdvisorNET > Home | ip SFTP |
| Pretirement Manager                    |                       |                              |                    |              | Contact About Us    |         |
|                                        |                       | Sign in                      |                    |              |                     |         |
|                                        | Username              |                              | Forgot username    |              |                     |         |
|                                        |                       |                              |                    |              |                     |         |
|                                        | Password              |                              | Forgot password    |              |                     |         |
|                                        |                       |                              | SHOW               |              |                     |         |
|                                        | Remember Me           |                              |                    |              |                     |         |
|                                        |                       | SIGN IN                      |                    |              |                     |         |
|                                        |                       | First time user? Get started |                    |              |                     |         |
|                                        |                       |                              |                    |              |                     |         |
|                                        |                       |                              |                    |              |                     |         |
| Security   Privacy   Accessibility     |                       |                              | 2                  | AIG AIG Reti | irement Services    |         |

# Click the "First time user? Get Started" button if you are a first-time user.

| 6  | https://myplan.myretirementmar     | nager.com/pa | rticipant/public                           | /userverifica | ation?register | #/            |      |                      |             | Q             | È    | ☆    | * |
|----|------------------------------------|--------------|--------------------------------------------|---------------|----------------|---------------|------|----------------------|-------------|---------------|------|------|---|
| :s | Retirement Manage S AGILEr         | net 🚾 Retire | ement Manage                               | S Retirem     | ient Manage    | S AIG Contact | Home | Power BI             | 🍿 Advis     | sorNET > Home | ip s | SFTP |   |
|    | <b>Retirement</b> Mana             | ager         |                                            |               |                |               |      |                      | Contact     | About Us      |      |      |   |
|    |                                    |              |                                            |               |                |               |      |                      |             |               |      |      |   |
|    |                                    |              |                                            |               |                |               |      |                      |             |               |      |      |   |
|    |                                    |              | Help u                                     | s verif       | y your i       | dentity       |      |                      |             |               |      |      |   |
|    |                                    |              | Your employer                              |               |                | Q             |      |                      |             |               |      |      |   |
|    | We reco                            |              | employer-specific w<br>your employer, plea |               |                |               |      | . If you cannot find |             |               |      |      |   |
|    |                                    |              |                                            | Cancel        | Next           |               |      |                      |             |               |      |      |   |
|    |                                    |              |                                            |               |                |               |      |                      |             |               |      |      |   |
|    |                                    |              |                                            |               |                |               |      |                      |             |               |      |      |   |
|    | Security   Privacy   Accessibility | y            |                                            |               |                |               | A    | AIG Reti             | rement Serv | rices         |      |      |   |

#### **Enter School District of Philadelphia**

Select Continue. You will be brought to page where you make a username and password, and select a picture to help remember your password if you forget. Please write down your username and password. You may have to sign in once your username and password is created, or click HOME once you have created your username and password.

| https://myplan.myretirementmanager.com/participant/p                                                       | oublic/userverification?register# Q 🖻 🛧 😫                                                                                                    |
|----------------------------------------------------------------------------------------------------|----------------------------------------------------------------------------------------------------|
| rs 🟟 Retirement Manage 📀 AGILEnet 🚾 Retirement Mana                                                        | age 📀 Retirement Manage 📀 AIG Contact Home 🚽 Power BI 🍿 AdvisorNET > Home 🍺 SFTP                                                                                                    |
| Pretirement Manager                                                                                        | Contact About Us                                                                                                    |
|                                                                                                    | Let's start with the basics         Bese enter the following information. All fields are required to not use spaces or deletes.         Last name         Bithdate (mmiddlyyyy)         Employee ID         Last 4 SSN         On paystub or call School         District for ID number (must be employee)v         Cancel |
|                                                                                                    | AIG Retirement Services Ti-plan service, to support account and plan aggregation and compliance, provided by VALIC Retirement Services Company (WSCO). AIG                                                                                                    |
| Retirement Services represents The Variable Annuity Life Ins.<br>American International Group, Inc. (AIG). | urance Company (VALIC), Houston, TX and its subsidiaries, VALIC Financial Advisora, Inc. (VPA), and VRSCO. All companies are members of                                                                                                    |

## Enter last name, date of birth, employee id (Do not use spaces or dashes. Include leading zeroes to get your ID to 10 digits), and last 4 digits of SSN

Select Continue. You will be brought to page where you make a username and password, select a picture to help remember your password if you forget. Please write down your username and password. You will have to sign in once your username and

| ←        | $\rightarrow$ C |                | 🔒 htt      | ps://myplan.myr           | etirementmanager.c                                                                | com/participant/app             | o/index#/       |                                                                                                    |                              |                          |                  |          | ର୍                                           | e 1   | ☆   |
|----------|-----------------|----------------|------------|---------------------------|-----------------------------------------------------------------------------------|---------------------------------|-----------------|----------------------------------------------------------------------------------------------------|------------------------------|--------------------------|------------------|----------|----------------------------------------------|-------|-----|
| <b>s</b> | VALIC Ops       | Reports        | 🤹 R        | Retirement Manage.        | . 🔇 AGILEnet 🔤                                                                    | Retirement Manage               | 🕄 R             | etirement Mana                                                                                                    | ige 🔇                        | AIG Co                   | ontact Home      | Power BI | 🍿 AdvisorNET > Home                          | ip si | -TP |
| Yo       | u may be eligit | ole for the Ex | xpanded Ca | ap provision in the 403(b | ) plan. Please contact your b                                                     | enefits office or financial adv | isor to determi | ine eligibility.<br><b< th=""><th><ul><li>Ali</li></ul></th><th></th><th></th><th></th><th></th><th></th><th></th></b<> | <ul><li>Ali</li></ul>        |                          |                  |          |                                              |       |     |
|          |                 |                |            |                           |                                                                                   |                                 |                 |                                                                                                    |                              |                          |                  |          | Profile 🗸   Sign out                         |       |     |
|          |                 |                |            | P Retire                  | ment Manager                                                                      |                                 | Overview        | Manage 🗸                                                                                                    | Learn 🗸                      | /                        |                  |          | test                                         |       |     |
|          |                 |                |            | l want to                 | select option                                                                     |                                 | ^               |                                                                                                    |                              |                          |                  |          |                                              |       |     |
|          |                 |                |            | [                         | Change contributions                                                              |                                 |                 |                                                                                                    |                              |                          |                  |          |                                              |       |     |
|          |                 |                |            | Welcom<br>Check out y     | Request a loan<br>Request a withdrawal<br>View certificates<br>View contributions |                                 |                 |                                                                                                    |                              |                          |                  |          | Total current balance \$37,440 <sup>00</sup> |       |     |
|          |                 |                |            | Test 403<br>View plan c   |                                                                                   | rs                              |                 |                                                                                                    | \$ <b>37,4</b> 4<br>Total ba |                          | <b>View more</b> |          | Con -                                        |       |     |
|          |                 |                |            | Test 457<br>View plan o   |                                                                                   |                                 |                 |                                                                                                    | Total bi                     | \$ <b>0</b> 00<br>alance | View more        |          | I I dip into my<br>nent savings?<br>—⊳       |       |     |

From the participant overview page select "Request a Withdrawal"

|                    |                                                                                       | Profile 🗸   Sign out |
|--------------------|---------------------------------------------------------------------------------------|----------------------|
| Retirement Manager | Overview Manage 🗸 Learn 🗸                                                             | test                 |
| Request a withdraw | l Select plan Select type                                                             | Finish               |
| т                  | Which plan would you like to take a<br>withdrawal from?<br>Select a plan to continue. |                      |
| Т                  | st 457b Plan                                                                          |                      |
|                    | Back to Overview                                                                      |                      |

|                                               |                                                                          | Profile ∨   Sign out    |
|-----------------------------------------------|--------------------------------------------------------------------------|-------------------------|
| <b>Retirement</b> Manager                     | Overview Manage 🗸 Learn 🗸                                                | test                    |
| <b>Request a withdrawal</b><br>Test 403b Plan | Select plan Select type                                                  | • Finish                |
|                                               | Select the type of withdrawal you woul                                   | d                       |
|                                               | like to request.                                                         |                         |
|                                               | If you don't see an applicable reason below, consider requesting a loan. |                         |
|                                               | Hardship Withdrawal     In-Service Exchange  Back Next Cancel            |                         |
|                                               | culter                                                                   |                         |
| Security   Privacy   Terms of use   Accessi   | bility                                                                   | AIG Retirement Services |

-Select plan type

- Select <u>Hardship Withdrawal</u> if you selected 403B plan or select <u>Unforeseeable Emergency</u> if you selected the 457B plan

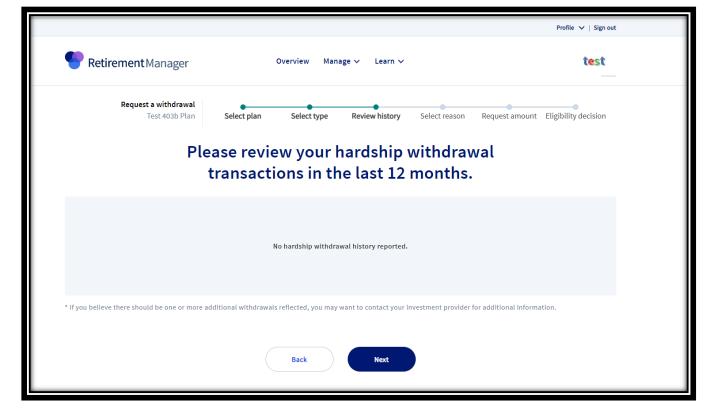

#### Review hardship withdrawal history and click Next

| <b>Retirement</b> Manager                       | Overview Manage 🗸 Learn 🗸                                                                                                    | test                                |
|-------------------------------------------------|----------------------------------------------------------------------------------------------------|-------------------------------------|
| Request a withdrawal<br>Test 403b Plan Select p | plan Select type Review history Select reason                                                                                                    | Request amount Eligibility decision |
| Please se                                       | lect one or more reasons for<br>hardship withdrawal.                                                                                                    | your                                |
| The investment pro                              | ovider may require supporting documentation for each reason                                                                                                    | ) selected.                         |
|                                                 | nses for you, your spouse, or your dependent (or primary beneficiary<br>ur spouse if your plan allows).                                                                                                    |                                     |
| Expenses dire<br>mortgage pay                   | ectly related to the purchase of your principal residence, excluding<br>ments.                                                                                                    |                                     |
| post-seconda                                    | ed educational fees, including room and board for the next 12 month:<br>ry education for you, your spouse, your children, or your dependent:<br>ficiary other than your spouse if your plan allows).                                                                                          |                                     |
| Amounts requ                                    | uired to prevent eviction from, or foreclosure on, your principal resid                                                                                                    | ence.                               |
|                                                 | ral expenses for your deceased parent, spouse, child, or dependent (<br>ficiary other than your spouse if your plan allows).                                                                                                    | or                                  |
|                                                 | repair of damage to your principal residence that would qualify for th<br>uction as defined in IRC section 165.                                                                                                    | he                                  |
| declared by ti<br>principal resi                | I losses (including loss of income) incurred as the result of a disaster<br>he Federal Emergency Management Agency (FEMA). In addition, your<br>dence or principal place of employment at the time of the disaster w<br>area designed by FEMA for individual assistance related to the disast | as                                  |
| Other                                           |                                                                                                    |                                     |

Select one or more hardship withdrawal reason(s)

|                                                                | Profile 🗸   Sign out                                                                                                    |  |
|----------------------------------------------------------------|----------------------------------------------------------------------------------------------------|--|
| Retirement Manager Overview M                                  | anage 🗸 Learn 🗸 test                                                                                                    |  |
| Request a withdrawal<br>Test 403b Plan Select plan Select type | Review history Select reason Request amount Eligibility decision                                                                                          |  |
|                                                                | ardship withdrawal request<br>nent provider below.                                                                                                    |  |
| <b>Test Vendor 1</b><br>As of date: 04/26/2023 (j)             | <b>Test Vendor 2</b><br>As of date: 04/26/2023 (j)                                                                                                    |  |
| Available hardship amount () \$1,500.00<br>Requested amount    | Available hardship amount () \$3,000.00<br>Requested amount                                                                                               |  |
|                                                                | vendors that share data. If you believe you have a balance with a vendor<br>ent provider directly for additional information.<br>Withdrawal amount total: |  |

#### - Select vendor(s) and hardship withdrawal amount

After all the above steps:

- - Click the "I Agree" button to the Terms and Conditions
- - Print the certificate that pops up in a separate window and attach to paperwork you would have received from your vendor. You can also save the certificate as a pdf.
- Since you are printing a certificate, you do **<u>not</u>** need a signature from the School District.